## 寶覺中學 停課第六階段(3 月 23 日至 3 月 28 日) 中二級學習安排

中二級線上學習時間表及 Zoom 會議號

|          | 23/3(星期一)          | 24/3(星期二)          | 25/3(星期三)                               | 26/3(星期四)                             | 27/3(星期五) |
|----------|--------------------|--------------------|-----------------------------------------|---------------------------------------|-----------|
| $9:30-$  | 地理                 | 數學                 | 中文                                      | 英文                                    |           |
| 10:10    | $A-D: 340-341-904$ | $A-D: 170-937-497$ | $A: 477-655-045$                        | $A: 434-397-4992$                     |           |
|          |                    | 教材                 | $B \cdot C$ , $D$ (尹老師):<br>297-898-862 | $B: 804-519-370$<br>$C: 468-693-9296$ |           |
|          |                    |                    | C,D(陳老師):<br>462-191-168                | $D: 228 - 454 - 5481$                 |           |
|          |                    |                    | C,D(溫老師):<br>266-940-3085               |                                       |           |
| $10:30-$ |                    | 綜合科學               | 通識                                      | 中史/歷史                                 |           |
| 11:10    |                    | $A-D: 637-228-938$ | $A-D: 472-767-815$                      | $A-D: 261-626-3387$                   |           |
| $11:30-$ | 佛學                 | 英文                 | 英文                                      | 音樂                                    |           |
| 12:10    | $A-D: 515-304-005$ | $C: 468-693-9296$  | $C: 468-693-9296$                       | $A-D: 711-292-150$                    |           |
|          |                    | $D: 228-454-5481$  |                                         |                                       |           |

## Zoom 使用指引:詳見特別通告七(附件一)

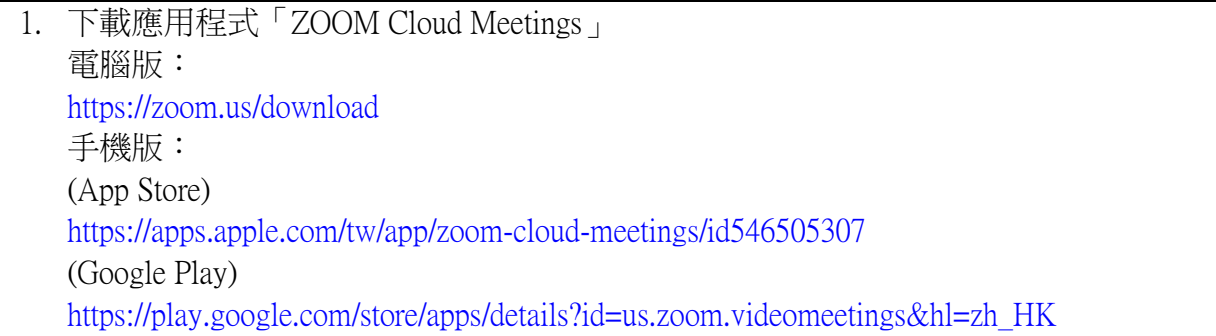

- 2. 開啟「ZOOM」程式並按「加入會議」。
- 3. 輸入會議編號、密碼(稍後透過學生電郵及電子通告發放)及用戶姓名,完成後按「加入 會議」。為方便教師辨認學生身份及點名,請學生以「班別+學號+姓名」(2A3陳大文)
- 4. 按「加入並開啟視訊」
- 5. 按「使用電腦語音設備」

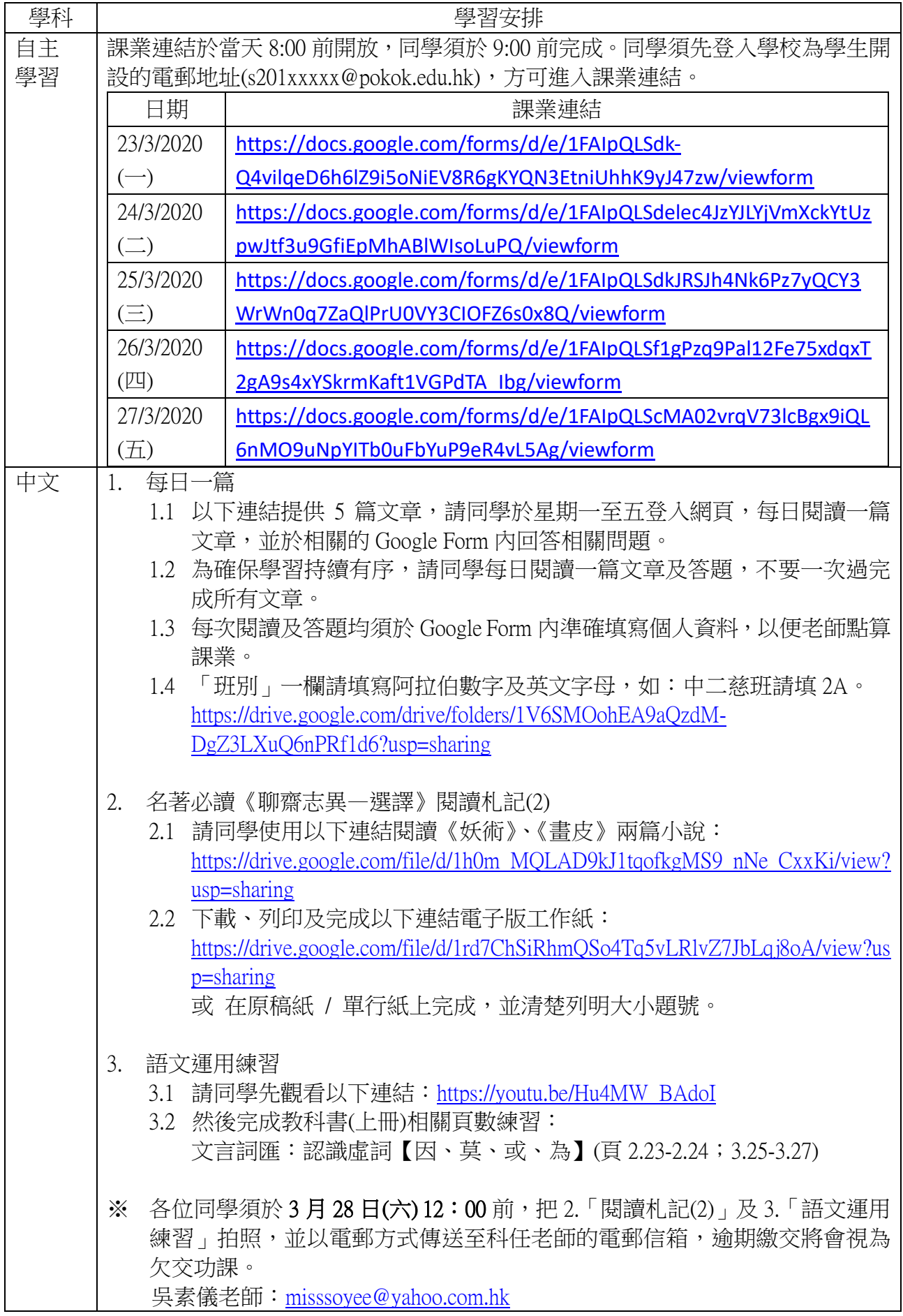

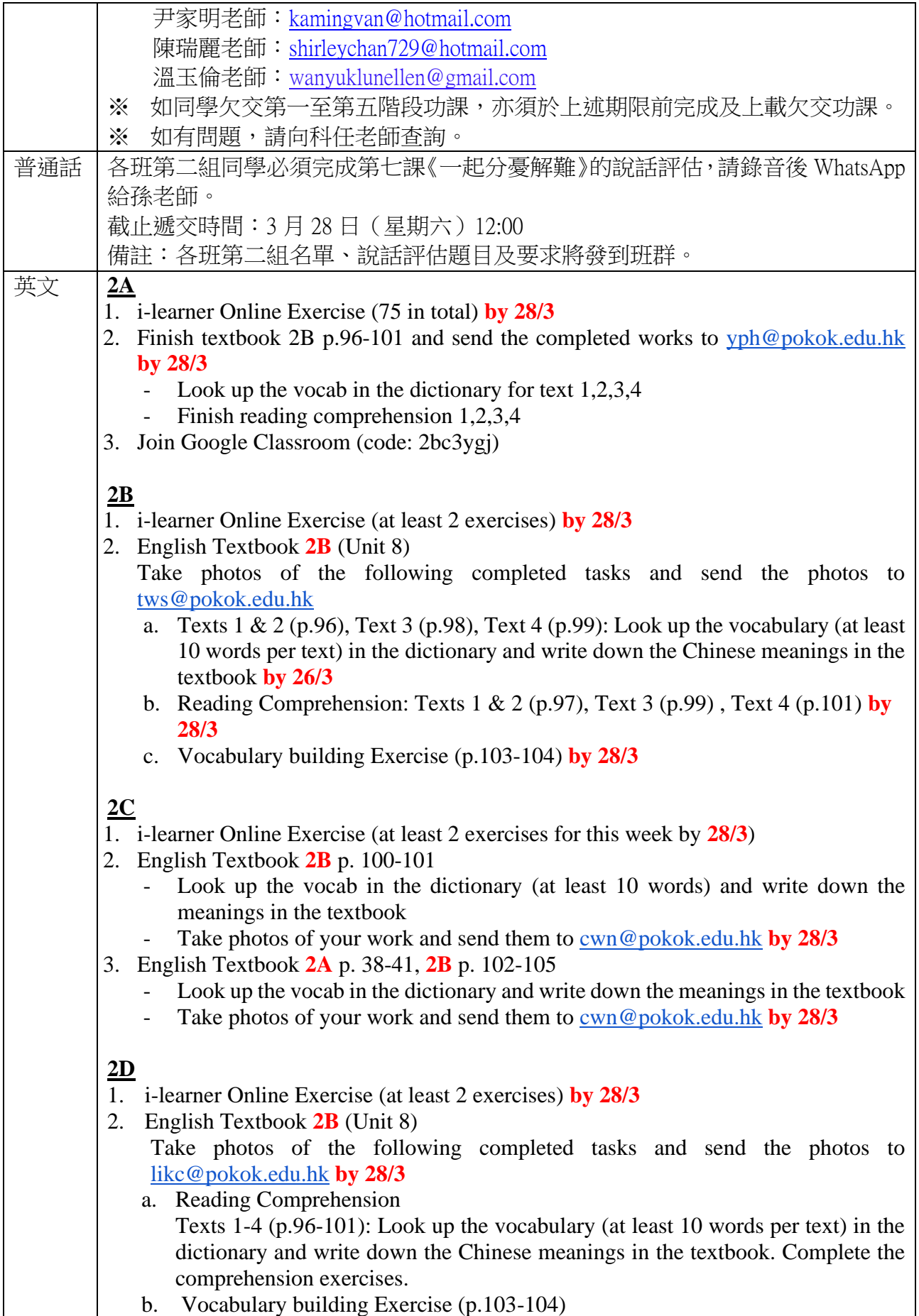

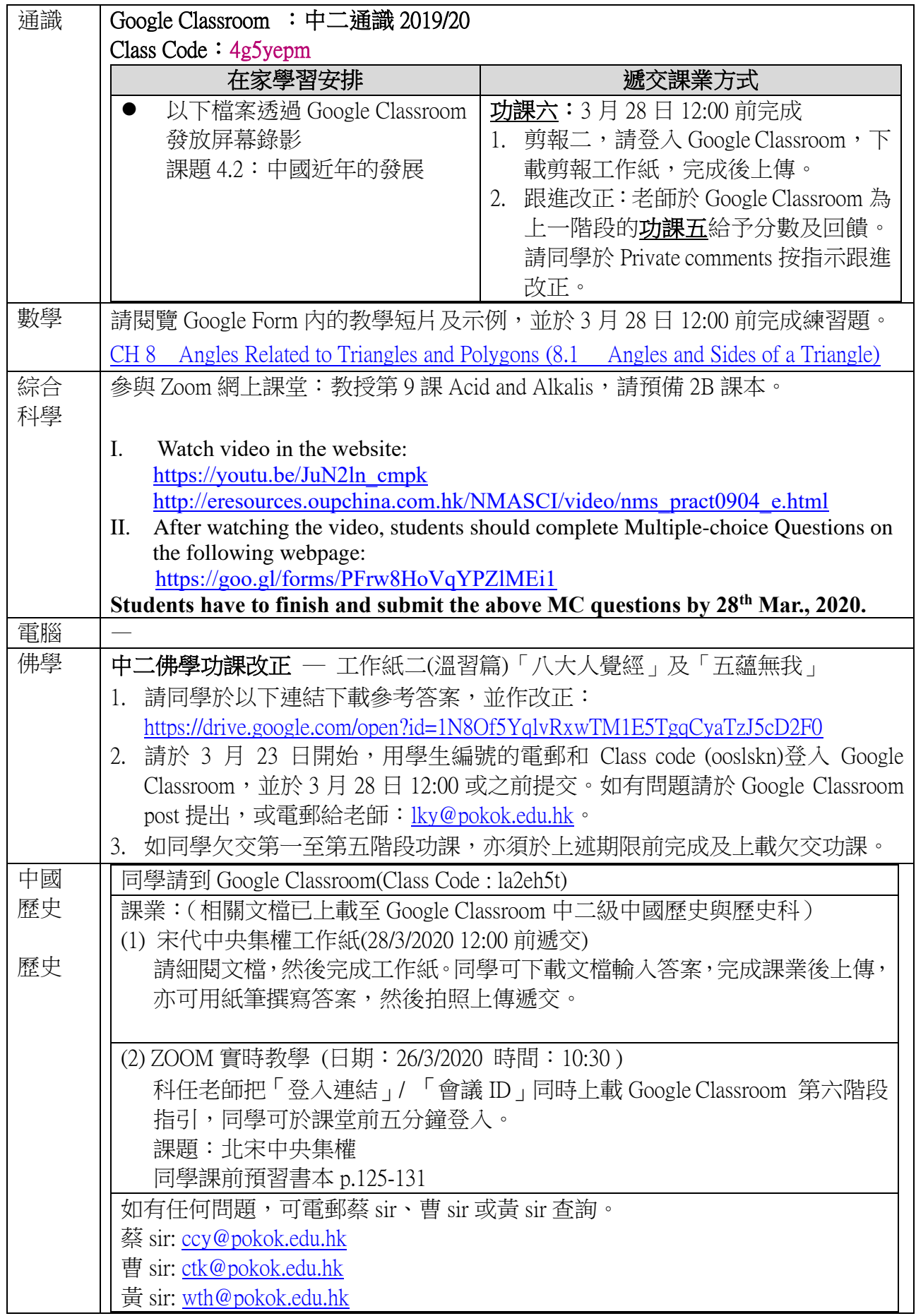

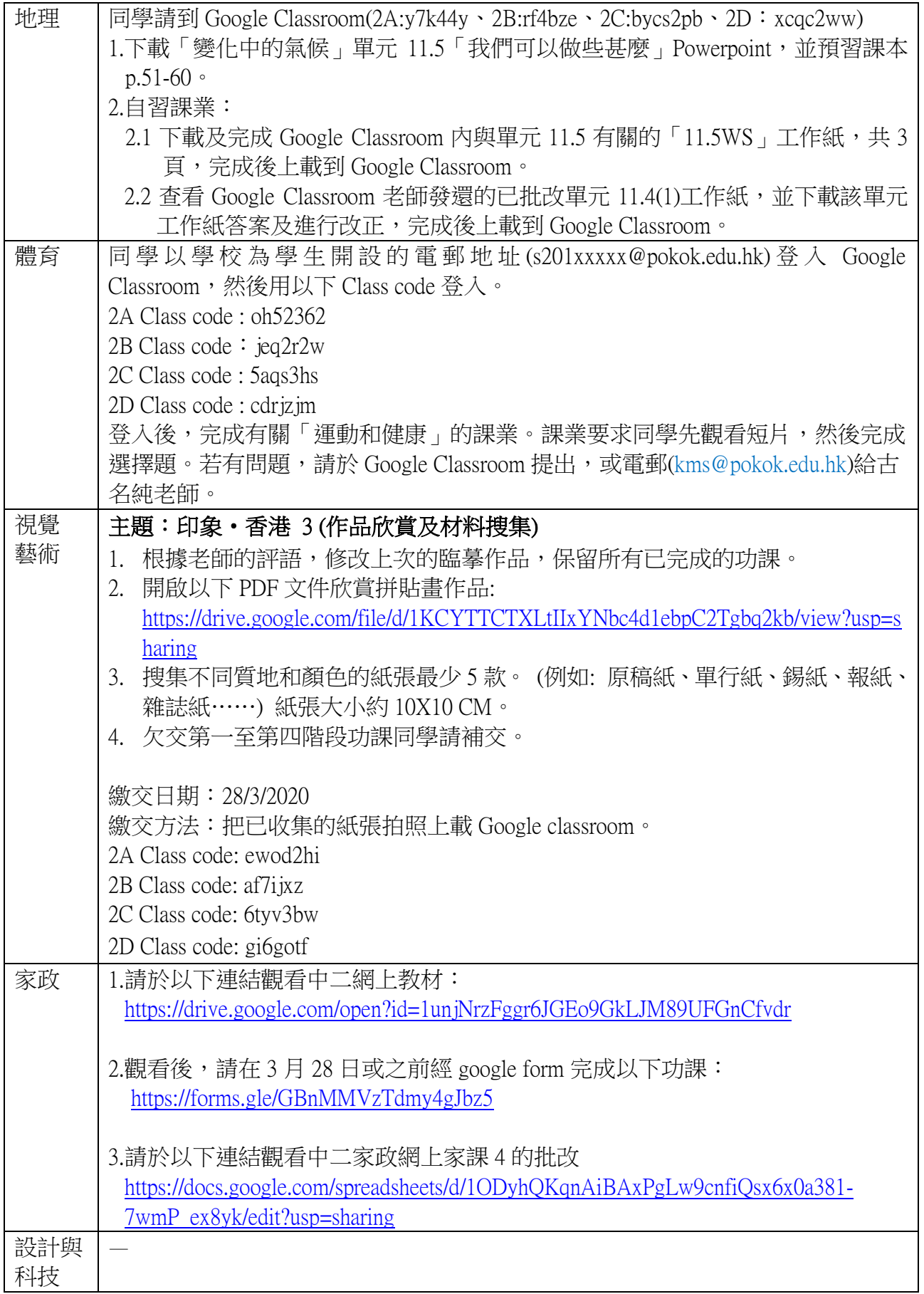

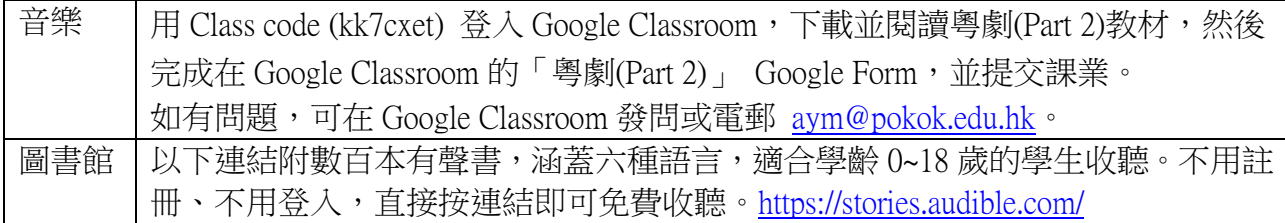